# 仮想マシンの基本的なネットワーク問題のトラ ブルシューティング

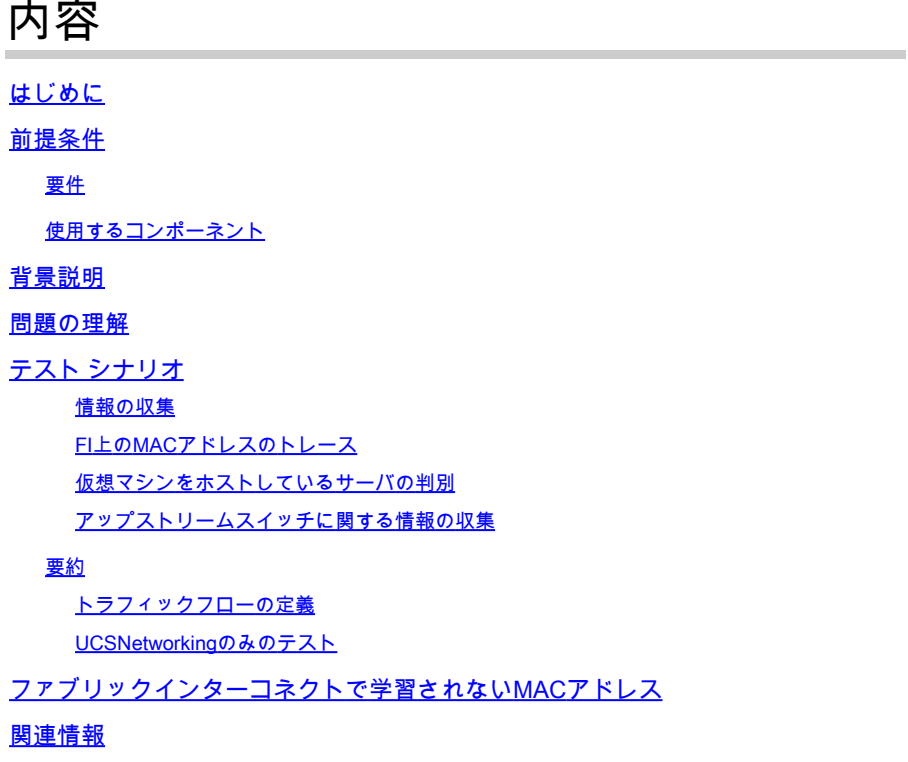

### はじめに

このドキュメントでは、仮想マシンの基本的なネットワーク接続の問題をトラブルシューティン グする方法について説明します。

### 前提条件

#### 要件

次の項目に関する知識があることが推奨されます。

- Unified Computing System(UCS)Managerドメイン(UCSM)
- Cisco Unified Computing System Manager(UCSM)コマンドラインインターフェイス(CLI)
- Cisco UCS BシリーズおよびCシリーズサーバ
- ネットワーキングの基本概念
- ESXi

使用するコンポーネント

このドキュメントの情報は、次のソフトウェアのバージョンに基づいています。

- Cisco UCS Managerバージョン2.x以降
- Cisco UCS 6200、6300、6400、および6500シリーズファブリックインターコネクト
- Cisco UCS 2200、2300、および2400シリーズファブリックエクステンダI/Oモジュール

このドキュメントの情報は、特定のラボ環境にあるデバイスに基づいて作成されました。このド キュメントで使用するすべてのデバイスは、クリアな(デフォルト)設定で作業を開始していま す。本稼働中のネットワークでは、各コマンドによって起こる可能性がある影響を十分確認して ください。

### 背景説明

インフラストラクチャ管理者がネットワークまたは設定変更を導入する際の一般的なシナリオは 、仮想マシンのネットワーク接続を失うことです。このドキュメントの目的は、最も一般的な問 題を特定するためのトラブルシューティングプロセスに関するガイダンスを提供することです。

### 問題の理解

最も一般的な問題は、仮想マシン間のpingが失われることです。全体像を把握するために、次の 質問を開始できます。

- 両方の仮想マシンがUCSサーバでホストされていますか。
- 両方の仮想マシンが同じUCSMドメインにありますか。
- 仮想マシンは同じVLAN上で通信を試みていますか。
- ハイパーバイザ側ではどのようなネットワーク構成を使用していますか。(ESXi分散スイ ッチ、NICチーミングなど)。
- アップストリームスイッチのモデルは何ですか。

### テスト シナリオ

2台の新しい仮想マシンがプロビジョニングされ、VLAN 70を使用するように設定されましたが、 互いまたはデフォルトゲートウェイにpingを実行できません。

```
Iroot0localhost "1# ping 192.168.70.1
PING 192.168.70.1 (192.168.70.1) 56(84) bytes of data.
From 192.168.70.24 icmp_seq=1 Destination Host Unreachable
From 192.168.70.24 icmp_seq=2 Destination Host Unreachable
From 192.168.70.24 icmp seq=3 Destination Host Unreachable
From 192.168.70.24 icmp_seq=4 Destination Host Unreachable
From 192.168.70.24 icmp_seq=5 Destination Host Unreachable
From 192.168.70.24 icmp seg=6 Destination Host Unreachable
îС.
--- 192.168.70.1 ping statistics ---
8 packets transmitted, 0 received, +6 errors, 100% packet loss, time 7191ms
pipe 3
[root0localhost "]# ping 192.168.70.23
PING 192.168.70.23 (192.168.70.23) 56(84) bytes of data.
From 192.168.70.24 icmp_seq=1 Destination Host Unreachable
From 192.168.70.24 icmp_seq=2 Destination Host Unreachable
From 192.168.70.24 icmp_seq=3 Destination Host Unreachable
From 192.168.70.24 icmp seq=4 Destination Host Unreachable
From 192.168.70.24 icmp seq=5 Destination Host Unreachable
From 192.168.70.24 icmp seg=6 Destination Host Unreachable
^c
--- 192.168.78.23 ping statistics ---8 packets transmitted, 0 received, +6 errors, 100% packet loss, time 7173ms
pipe 3
```

```
仮想マシン
```
- IMM移行–4.0.1
- アルマLinux 9

ハイパーバイザ

• VMware ESXi、7.0.3、20842708

情報の収集

両方の仮想マシンのMACアドレスとIPアドレス:

- IMM移行–4.0.1
	- MAC:00:50:56:ba:28:53
	- $\cdot$  IP:192.168.70.23
	- ホストIP:10.31.123.38

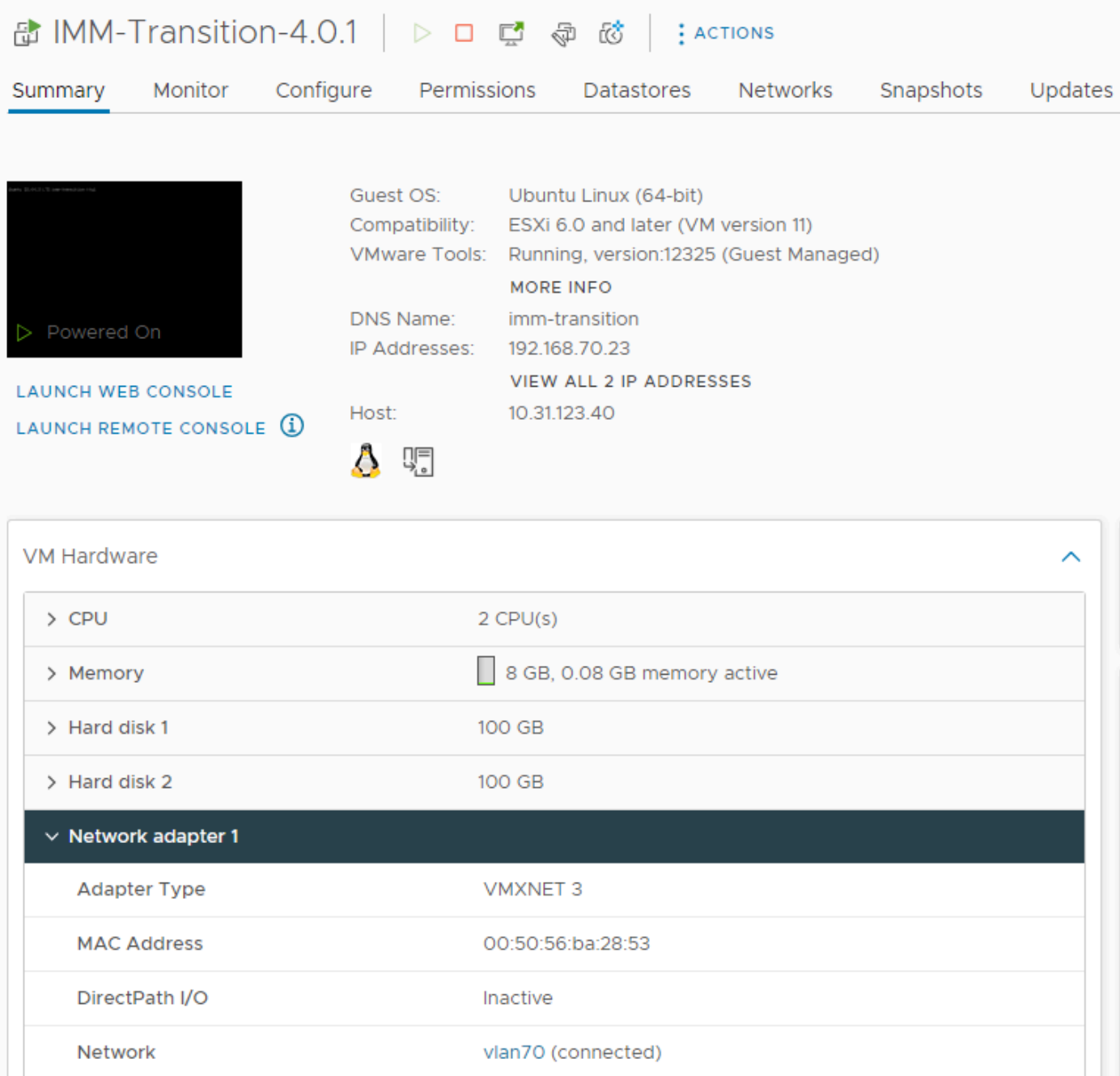

- アルマLinux 9 •
	- MAC:00:50:56:ba:46:96
	- IP:192.168.70.24
	- ホストIP:10.31.123.40

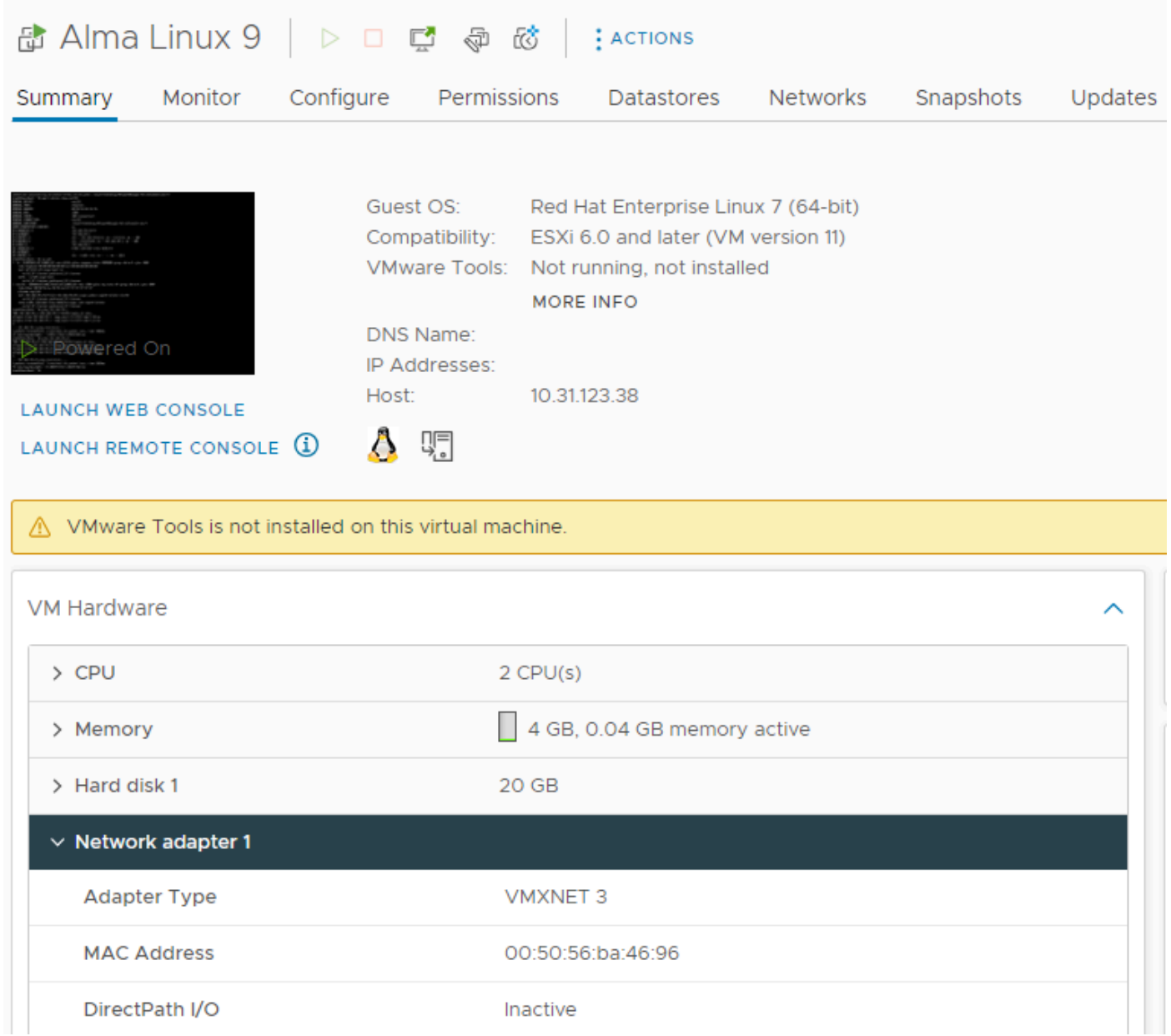

#### FI上のMACアドレスのトレース

FI-A # connect nxos FI-A(nxos)# show mac address-table vlan 70 Legend: \* - primary entry, G - Gateway MAC, (R) - Routed MAC, O - Overlay MAC age - seconds since last seen,+ - primary entry using vPC Peer-Link VLAN MAC Address Type age Secure NTFY Ports/SWID.SSID.LID ---------+-----------------+--------+---------+------+----+------------------ \* 70 0050.56ba.4696 dynamic 30 F F Veth725 ------------------------------------------->>> VM Alma Linux 9 is learned on FI-A veth725 and VLAN 70 as expected

FI-B # connect nxos FI-B(nxos)# show mac address-table vlan 70 Legend: \* - primary entry, G - Gateway MAC, (R) - Routed MAC, O - Overlay MAC age - seconds since last seen,+ - primary entry using vPC Peer-Link

VLAN MAC Address Type age Secure NTFY Ports/SWID.SSID.LID

---------+-----------------+--------+---------+------+----+------------------

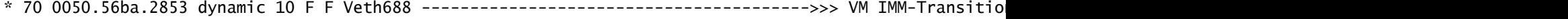

#### 仮想マシンをホストしているサーバの判別

FI-A(nxos)# show running-config interface vethernet725

!Command: show running-config interface Vethernet725 !Time: Thu Feb 1 11:59:39 2024

version 5.0(3)N2(4.13k)

interface Vethernet725 description server 1/3, VNIC vnic\_a1 ---------------------------------------->>> VM Alma Linux 9 is hosted on Server 1/3 and the vnic name is vnic\_a1 switchport mode trunk no lldp transmit no lldp receive no pinning server sticky pinning server pinning-failure link-down no cdp enable switchport trunk allowed vlan 69-70,72,470 bind interface port-channel1287 channel 725 service-policy type queuing input org-root/ep-qos-BestEffort no shutdown

FI-B(nxos)# show running-config interface vethernet 688

!Command: show running-config interface Vethernet688 !Time: Thu Feb 1 12:06:44 2024

version 5.0(3)N2(4.13k)

interface Vethernet688 description server 1/5, VNIC vnic\_b1 ---------------------------------------->>> VM IMM-Transition-4.0.1 is hosted on Server 1/5 and the vnic name is vnic\_b1 switchport mode trunk switchport trunk allowed vlan 69-70,72,470 no lldp transmit no lldp receive no pinning server sticky pinning server pinning-failure link-down no cdp enable service-policy type queuing input org-root/ep-qos-BestEffort bind interface port-channel1282 channel 688 no shutdown

#### アップストリームスイッチに関する情報の収集

```
Capability Codes: R - Router, T - Trans-Bridge, B - Source-Route-Bridge
S - Switch, H - Host, I - IGMP, r - Repeater,
V - VoIP-Phone, D - Remotely-Managed-Device,
s - Supports-STP-Dispute
```
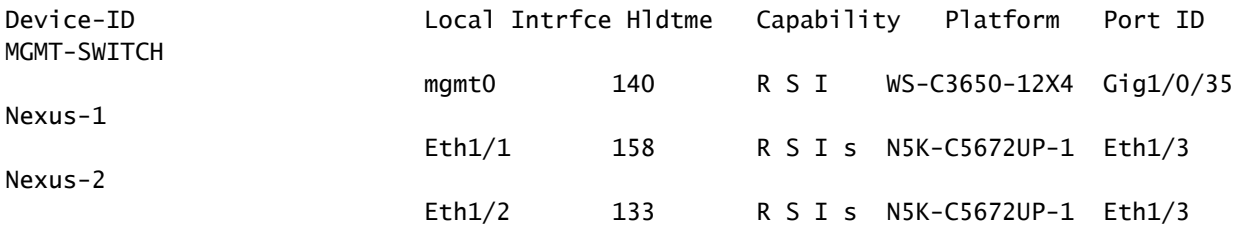

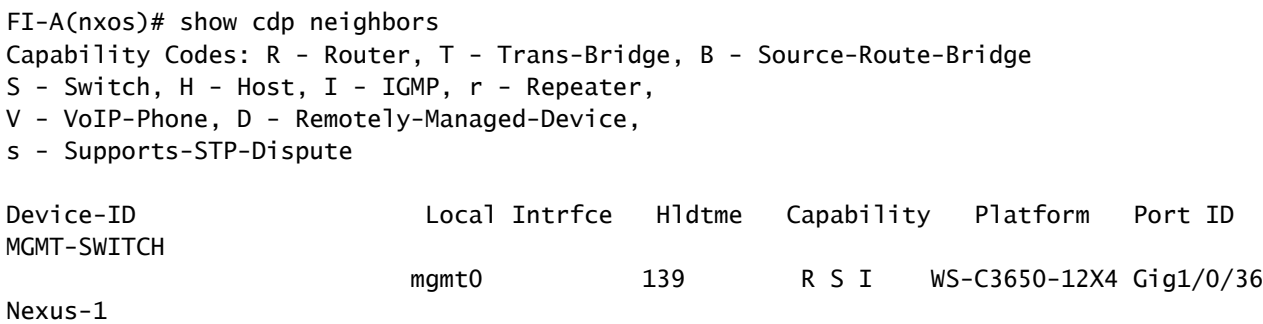

#### 要約

Nexus-2

- 仮想マシンのMACアドレスは、FI-AとFI-B、およびVLAN 70でそれぞれ学習されます。
- 仮想マシンは異なるUCSサーバでホストされますが、同じUCSMドメイン内にあります。

Eth1/1 167 R S I s N5K-C5672UP-1 Eth1/4

Eth1/2 132 R S I s N5K-C5672UP-1 Eth1/4

アップストリームスイッチはN5K-C5672UP-1であり、両方のファブリックインターコネク • トのインターフェイスethernet1-2に接続されます。

#### トラフィックフローの定義

- 送信元と宛先が同じサブネットまたはVLANにある場合、トラフィックは同じブロードキャ ストドメインに転送されます。
- 送信元と宛先が異なるサブネットまたはVLANにある場合、トラフィックは別のブロードキ ャストドメインに転送されます。
- 送信元と宛先が同じファブリックインターコネクトで学習された場合、トラフィックはファ ブリックインターコネクトによってローカルにスイッチングされます。
- 送信元と宛先が異なるFabric Interconnectで学習された場合、トラフィックはアップストリ ームに転送されます。

この特定のシナリオの場合:

送信元と宛先は同じブロードキャストドメイン上にありますが、異なるファブリックインタ • ーコネクトで学習されているため、トラフィックはアップストリームネットワークに送信さ れます。

UCSネットワーキングのみのテスト

したがって、トラフィックフローにアップストリームネットワークを含めずに、Fabric Interconnectのローカルスイッチングをテストするには、両方の仮想マシンが同じFabric Interconnect内で学習されるように、フェールオーバーを強制的に実行できます。この例では、 VM IMM-Transition-4.0.1をFI-Aに移動します。

• 以前のトラブルシューティングから:

Equipment / Chassis / Chassis 1 / Servers / Server 5 / Adapters / Adapter 1 / NICs / NIC 4

- VM Alma Linux 9はサーバ1/3でホストされ、FI-Aで学習され、vnic\_a1である veth725を使用します。
- VM IMM-Transition-4.0.1はサーバ1/5でホストされ、FI-Bで学習され、 veth688(vnic\_b1)を使用します。
- UCSMで次を実行します。

vNICs

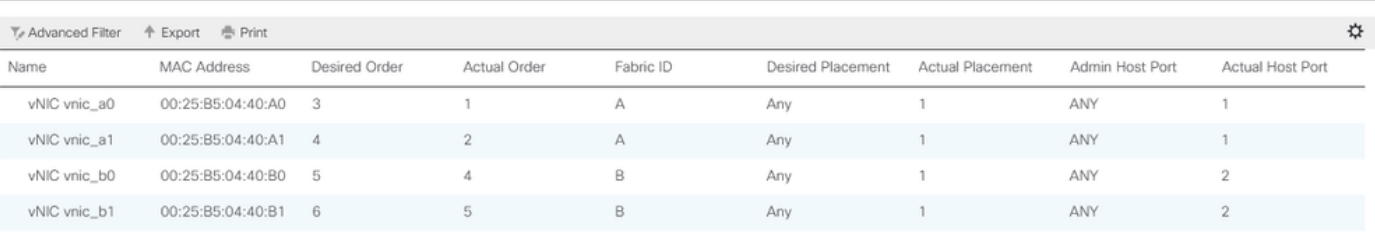

- サーバ1/5のFI-Aには2つのvNICがあり、FI-Bには2つのvNICがある
- FI-Aへの再ピニングを強制するには、VMによって使用されるvNICから始めて、B側の vNICを無効にします。このシナリオでは、vnic\_b0とvnic\_b1が無効になっています。

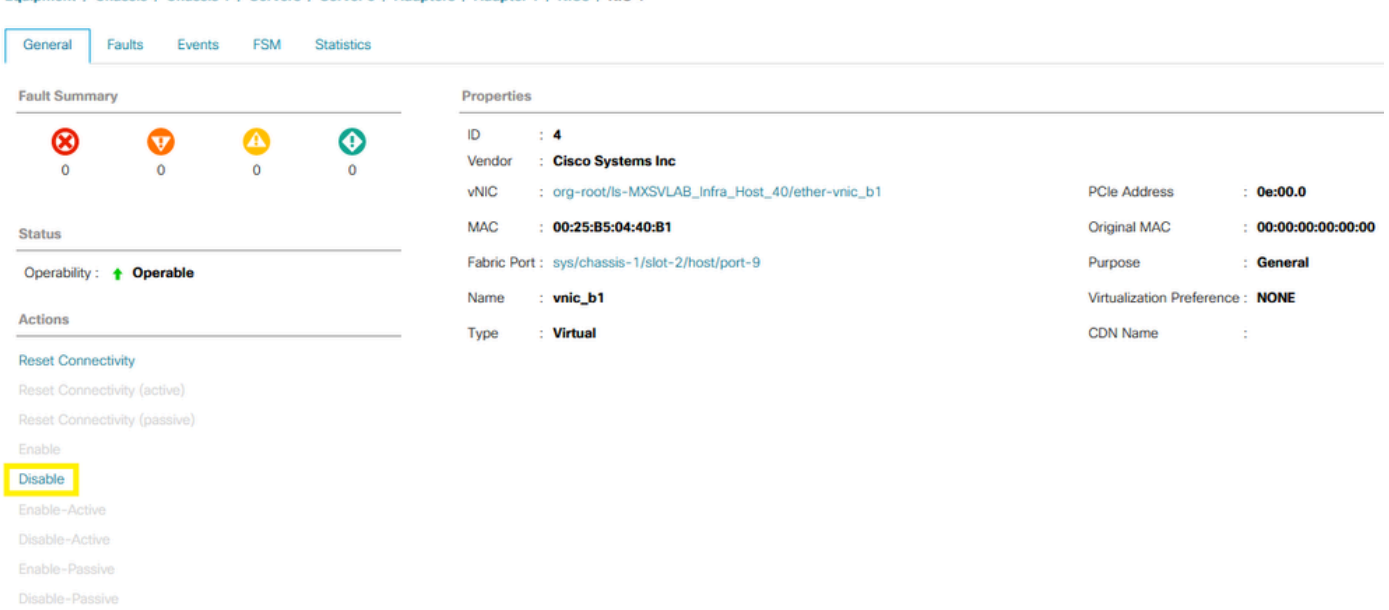

• FI-BのすべてのvNICが無効になっているため、VM IMM-Transition-4.0.1がVM Alma Linux

9とともにFI-Aで学習されます。

FI-A(nxos)# show mac address-table vlan 70 Legend: \* - primary entry, G - Gateway MAC, (R) - Routed MAC, O - Overlay MAC age - seconds since last seen,+ - primary entry using vPC Peer-Link VLAN MAC Address Type age Secure NTFY Ports/SWID.SSID.LID ---------+-----------------+--------+---------+------+----+------------------ \* 70 0050.56ba.2853 dynamic 0 F F Veth686 ------------------------------------->>> VM Alma Linux 9 \* 70 0050.56ba.4696 dynamic 10 F F Veth725 ------------------------------------>>> VM IMM-Transition-4.0.1

UCS側の他のすべての要素が期待どおりに設定された状態で、トラフィックがFI-Aによって • ローカルにスイッチングされているため、pingは機能します。したがって、調査はアップス トリームネットワークで続行する必要があります。

[root0localhost "]# ping 192.168.70.23 PING 192.168.70.23 (192.168.70.23) 56(84) bytes of data. 64 bytes from 192.168.70.23: icmp\_seq=1 ttl=64 time=1.62 ms 64 bytes from 192.168.70.23: icmp\_seq=2 ttl=64 time=0.313 ms 64 butes from 192.168.70.23: icmp seq=3 ttl=64 time=0.457 ms 64 bytes from 192.168.70.23: icmp\_seq=4 ttl=64 time=0.495 ms 64 butes from 192.168.70.23: icmp seq=5 ttl=64 time=0.508 ms  $\mathcal{C}$  $--- 192.168.78.23$  ping statistics  $---$ 5 packets transmitted, 5 received, 0% packet loss, time 4005ms rtt min/avg/max/mdev = 0.313/0.677/1.616/0.474 ms [root@localhost "]#

## ファブリックインターコネクトで学習されないMACアドレス

• VLANがvNICで正しく設定されているかどうかを確認します。

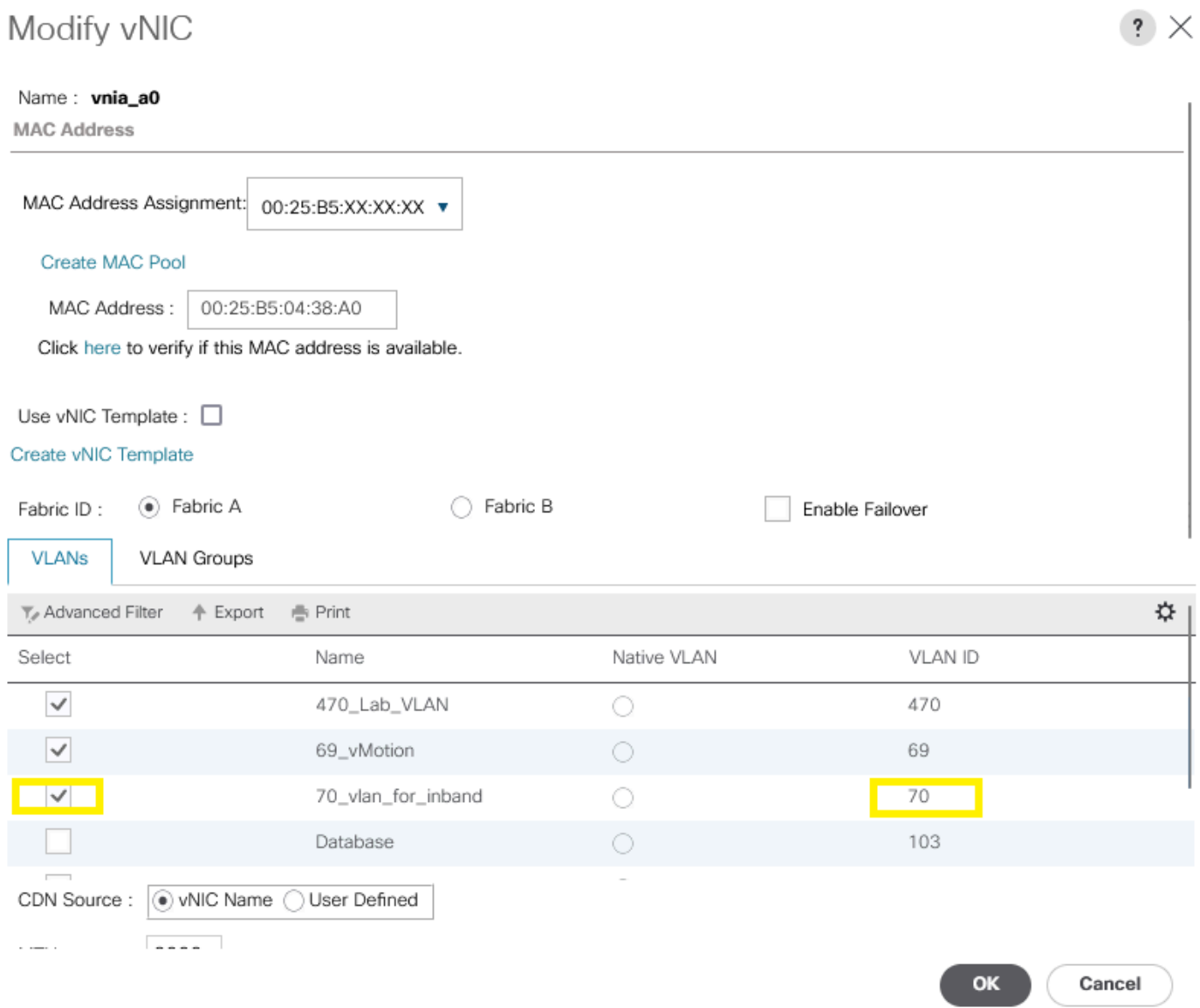

• VLANがアップリンクで正しく設定されているかどうかを確認します。

FI-A(nxos)# show running-config interface port-channel 1

!Command: show running-config interface port-channel1 !Time: Fri Feb 2 13:05:59 2024

version 5.0(3)N2(4.13k)

interface port-channel1 description U: Uplink switchport mode trunk pinning border switchport trunk allowed vlan 1,69-70,72,470 speed 1000

• VLANがESXiで正しく設定されているかどうかを確認します。

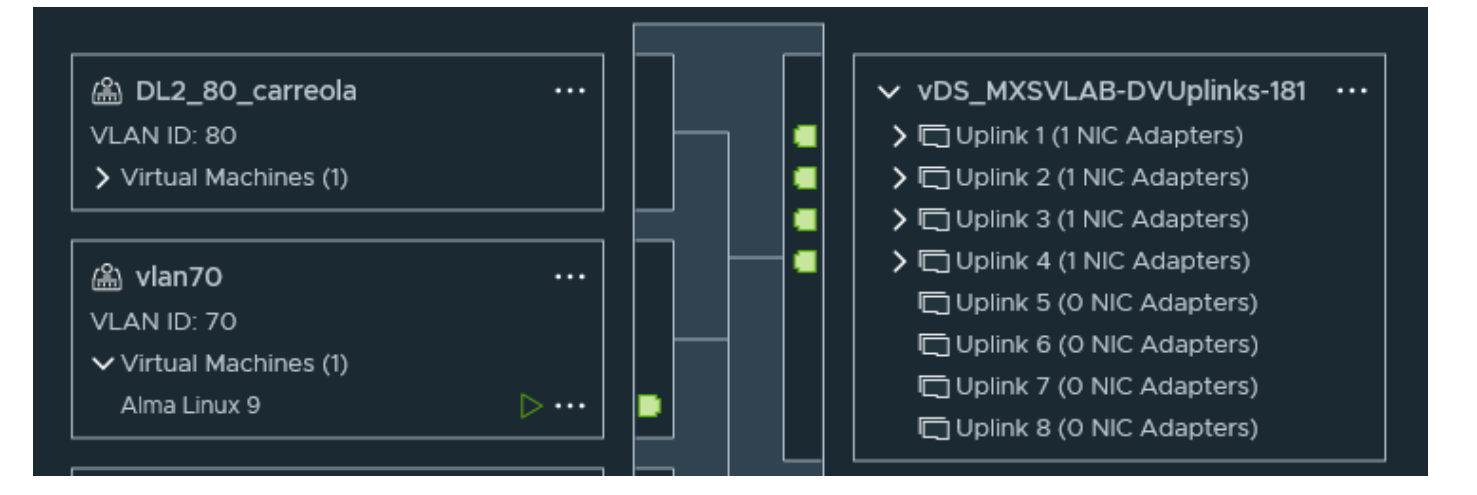

ESXiホスト上の仮想マシンによって使用されるvmnicを検証します。バインドを取得するに • は、**esxtop** withオプションnを使用します。

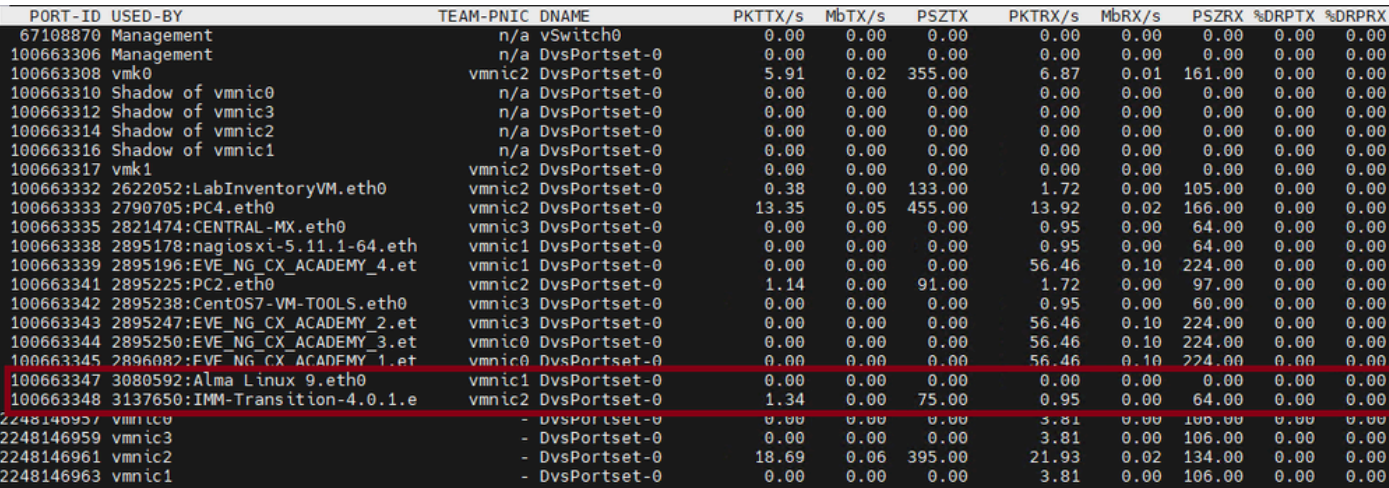

- 仮想マシンは、ホスト1/3でvmnic1とvmnic2を使用しています。
- ESXi vmnicからUCS vNICへのMACアドレスのマッピング

[root@esx38:~] esxcfg-nics -l

Name PCI Driver Link Speed Duplex MAC Address MTU Description vmnic0 0000:06:00.0 nenic Up 20000Mbps Full 00:25:b5:04:38:a0 9000 Cisco Systems Inc Cisco VIC Ethernet vmnic1 0000:07:00.0 nenic Up 20000Mbps Full 00:25:b5:04:38:a1 9000 Cisco Systems Inc Cisco VIC Ethernet vmnic2 0000:08:00.0 nenic Up 20000Mbps Full 00:25:b5:04:38:b0 9000 Cisco Systems Inc Cisco VIC Ethernet vmnic3 0000:09:00.0 nenic Up 20000Mbps Full 00:25:b5:04:38:b1 9000 Cisco Systems Inc Cisco VIC Ethernet

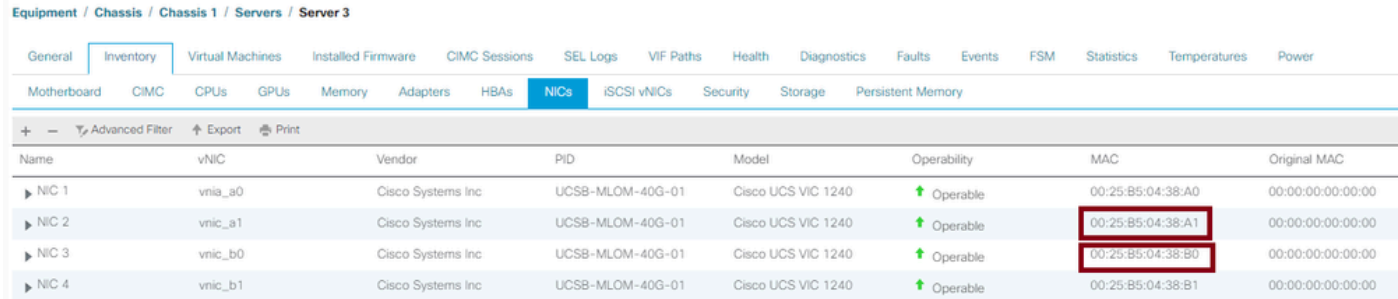

- OSはフレームを転送していますか。(パケットキャプチャで確認します)。
- VICアダプタ
- IOM(HIFおよびNIF)

# 関連情報

• [シスコのテクニカルサポートとダウンロード](https://www.cisco.com/c/ja_jp/support/index.html?referring_site=bodynav)

翻訳について

シスコは世界中のユーザにそれぞれの言語でサポート コンテンツを提供するために、機械と人に よる翻訳を組み合わせて、本ドキュメントを翻訳しています。ただし、最高度の機械翻訳であっ ても、専門家による翻訳のような正確性は確保されません。シスコは、これら翻訳の正確性につ いて法的責任を負いません。原典である英語版(リンクからアクセス可能)もあわせて参照する ことを推奨します。